# ECE3120: Computer Systems Chapter 7: Interfacing with I/P Devices

Manjeera Jeedigunta http://blogs.cae.tntech.edu/msjeedigun21 Email: msjeedigun21@tntech.edu Tel: 931-372-6181, Prescott Hall 120

#### □ Prev

- $\mathcal{L}_{\mathcal{A}}$ Interfacing with Switches
- Today
	- **Interfacing with Keypad**

## Interfacing to a Keyboard

- $\Box$  A keyboard is arranged as an array of switches,
	- m. mechanical
	- a s membrane
	- $\Box$ capacitors
	- F. Hall-effect in construction.
- $\Box$  Mechanical switches are most popular for keyboards.
	- $\mathcal{L}_{\mathcal{A}}$  Mechanical switches have a problem called contact bounce. Closing a mechanical switch generates a series of pulses because the switch contacts do not come to rest immediately.
	- m. In addition, a human cannot type more than 50 keys in a second. Reading the keyboard more than 50 times a second will read the same key stroke too many times.

### Keypad Input Process

- •A keyboard input is divided into three steps:
- • Scan the keyboard to discover which key has been pressed
	- • Debounce the keyboard to determine if a key is indeed pressed. Both hardware and software approaches for key debouncing are available.
	- • Lookup the ASCII table to find out the ASCII code of the pressed key.

## Keypad Scanning

- $\Box$ **EXECUTE:** PA7~PA4  $\rightarrow$  O/P, Row selection, row being  $[(0,1,2,3), (4,5,6,7)$ ..]
- $\Box$ Row being scanned is driven low  $\rightarrow$  either one of PA7~PA4=0
- $\Box$  $PA3~\rightarrow$  PA $0 \rightarrow I/P$ , Decide which key is pressed
	- × Initially High , when pressed the corr row and column will be shorted
	- n. When pressed the corresponding PA Pin would be low

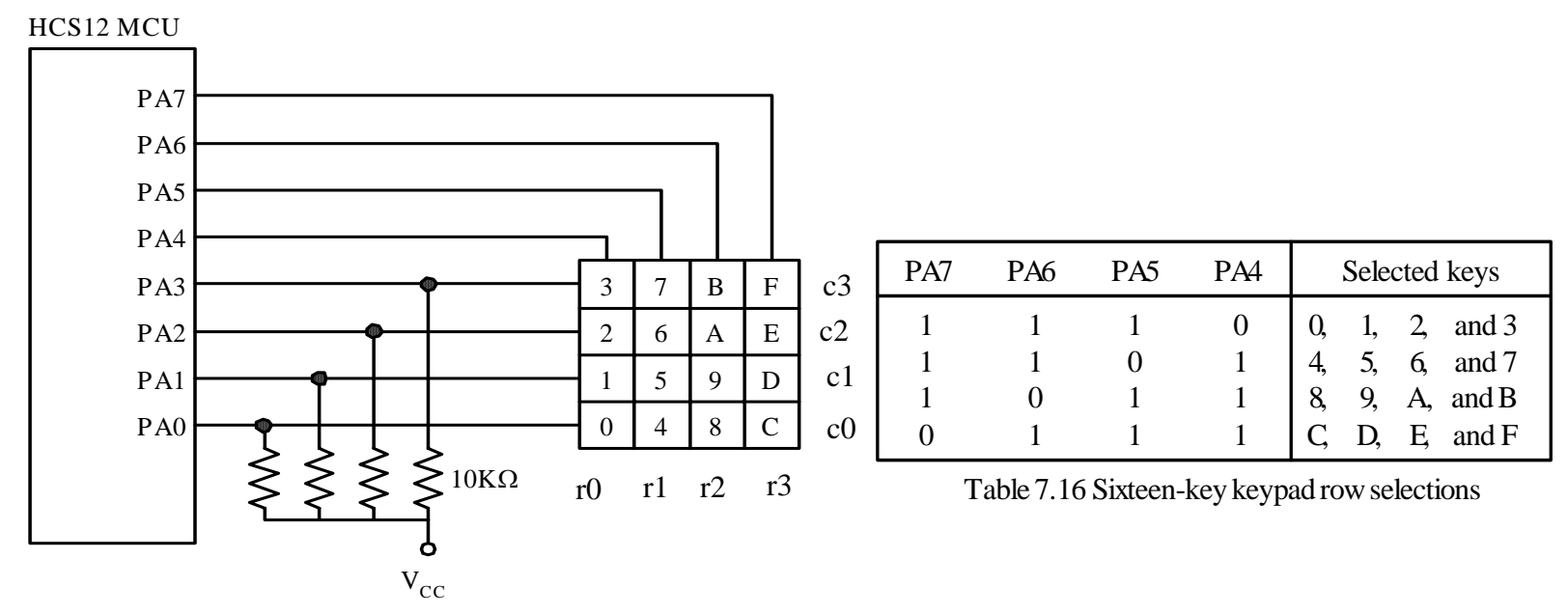

Figure 7.41 Sixteen-key keypad connected to the HCS12

### Hardware Debouncing Techniques

Debouncer will recognize that the switch is closed after the voltage is low for around 10ms and that the switch is open after the voltage is high for about 10 ms

- $\Box$ SR latches
- $\Box$  Non-inverting CMOS gates
- П Integrating debouncer

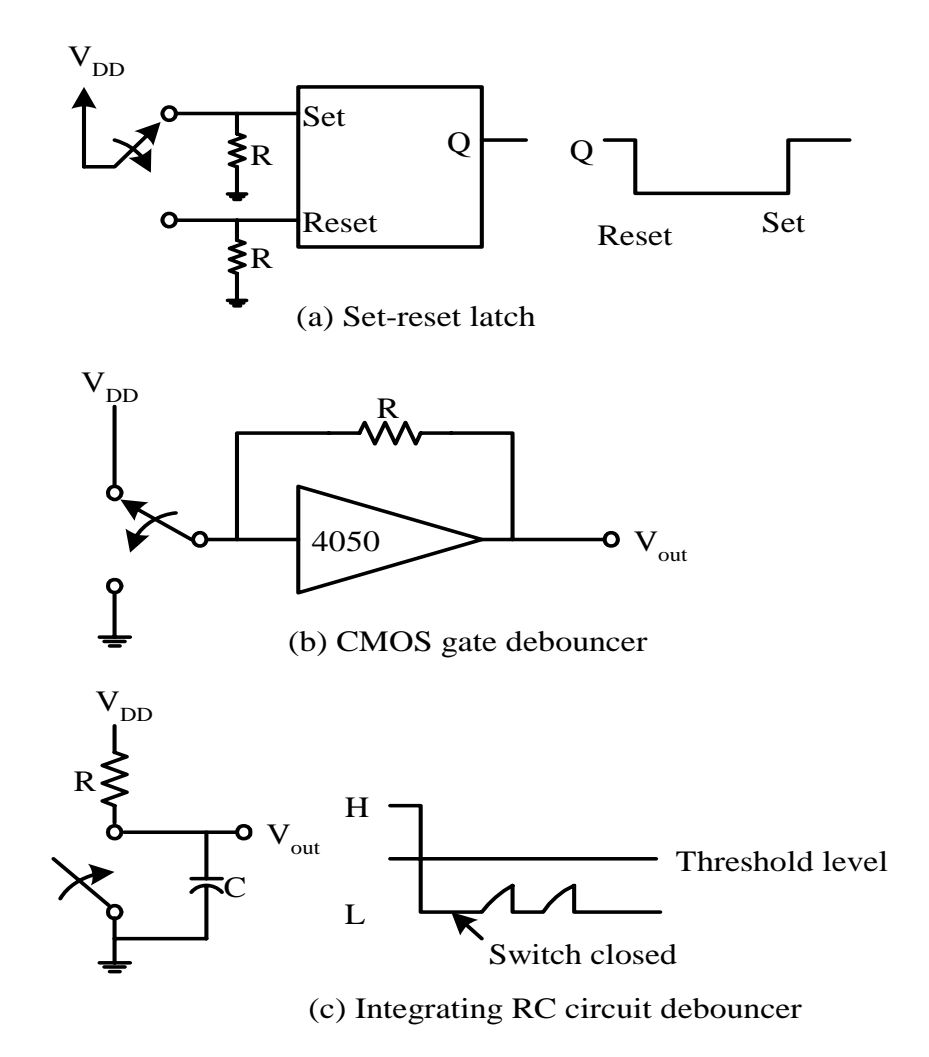

Figure 7.42 Hardware debouncing techniques

## Software Debouncing Technique

- $\Box$  The most popular and simple one has been the **wait and see** method.
	- In this method, the program simply waits for about 10 ms and reexamines the same key again to see if it is still pressed.
- $\Box$  Example 7.10 Write a program to perform keypad scanning, debouncing, and returns the ASCII code in accumulator A to the caller.
- $\Box$  Solution
	- Pins PA4..PA7 each control one row of four keys.
	- F. Scanning is performed by setting one of the PA7…PA4 pins to low, the other three pins to high and testing one key at a time.

```
#include "c:\miniide\hcs12.inc"keyboard equ PTA
```
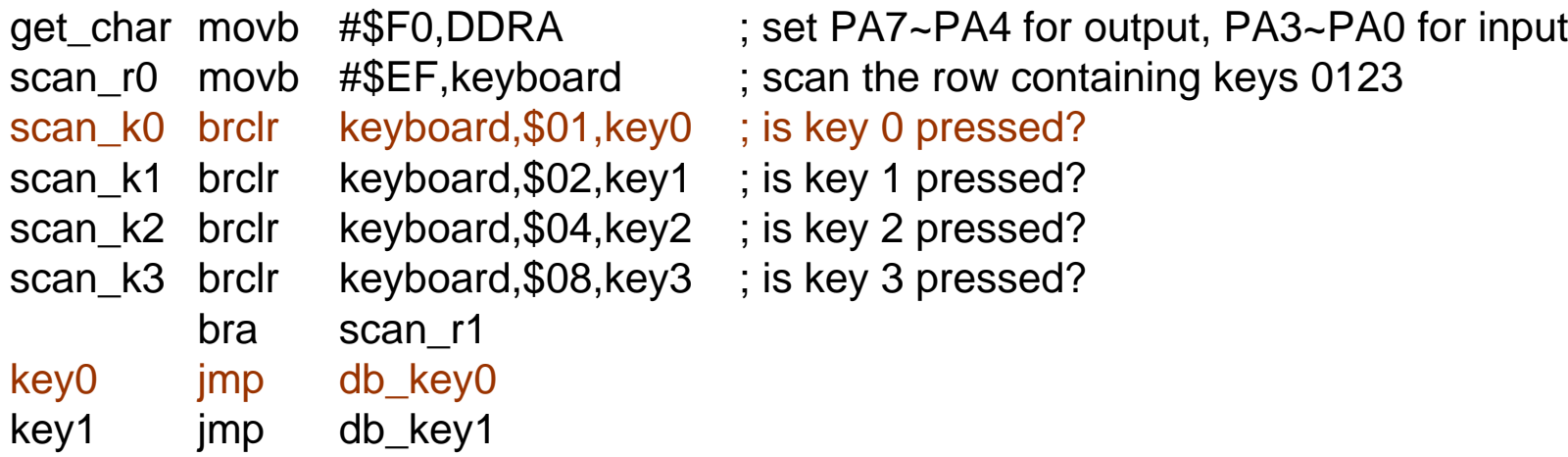

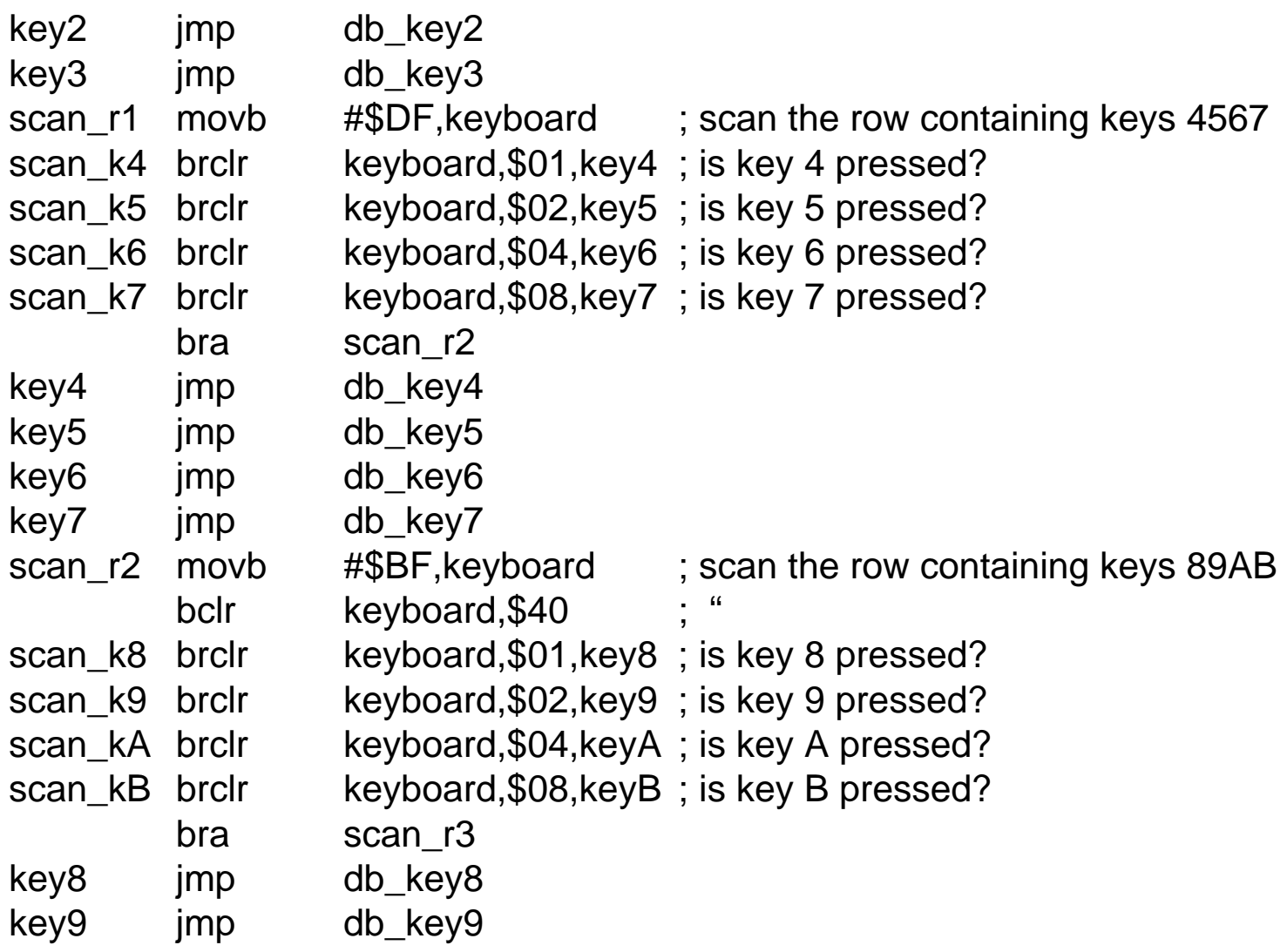

keyA jmp db\_keyA keyB jmp db\_keyB scan r3 movb #\$7F, keyboard ; scan the row containing keys CDEF scan<sub>\_kC</sub> brclr keyboard,\$01,keyC; is key C pressed? scan<sub>\_k</sub>D brclr keyboard, \$02, key D ; is key D pressed? scan\_kE brclr keyboard,\$04,keyE ; is key E pressed? scan\_kF brclr keyboard,\$08,keyF ; is key F pressed? jmp scan\_r0 keyC jmp db\_keyC keyD jmp db keyD keyE jmp db\_keyE keyF jmp db keyF ; debounce key 0 db\_key0 jsr delay10ms brclr keyboard,\$01,getc0 jmp scan k1 getc0 Idaa #\$30 ; return the ASCII code of 0 rts; debounce key 1

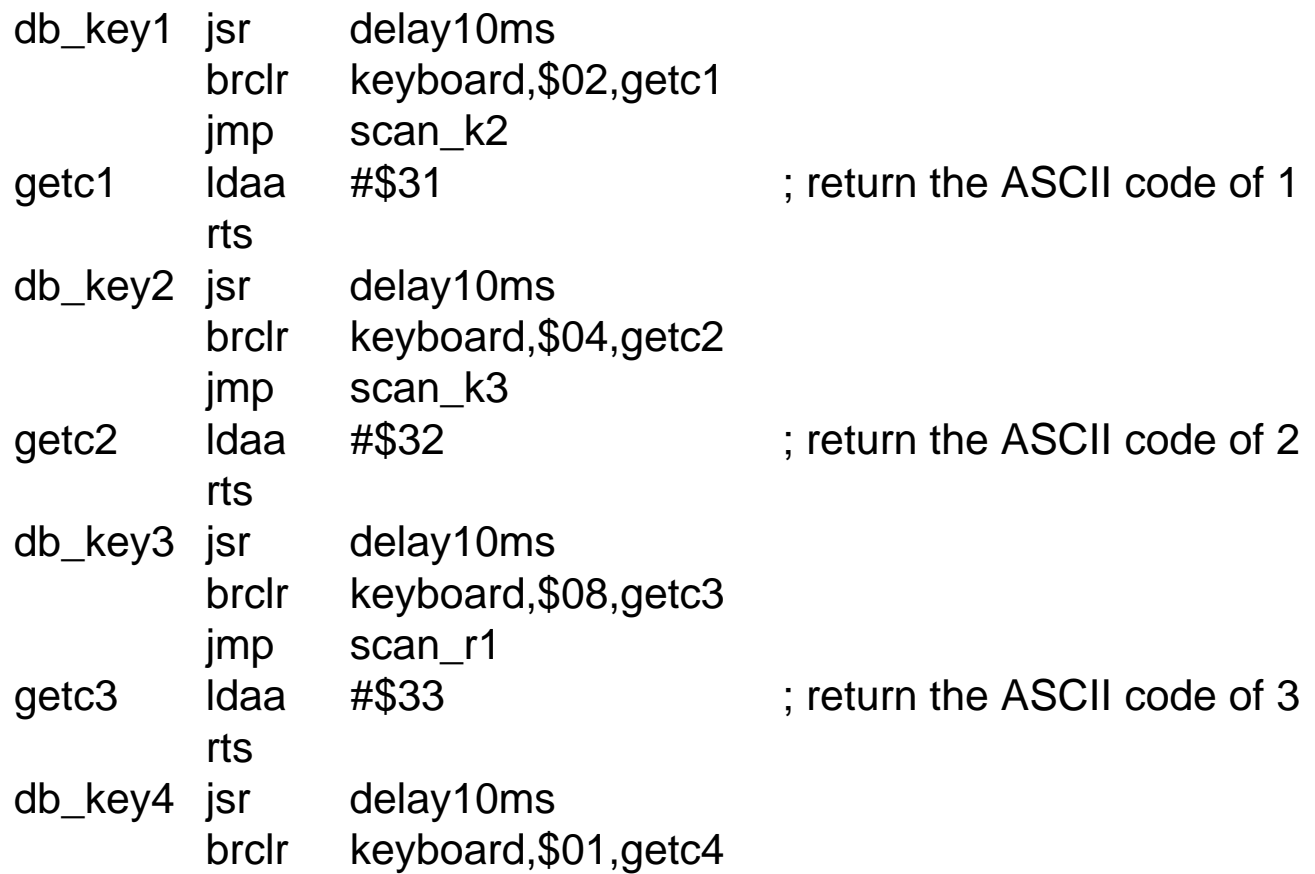

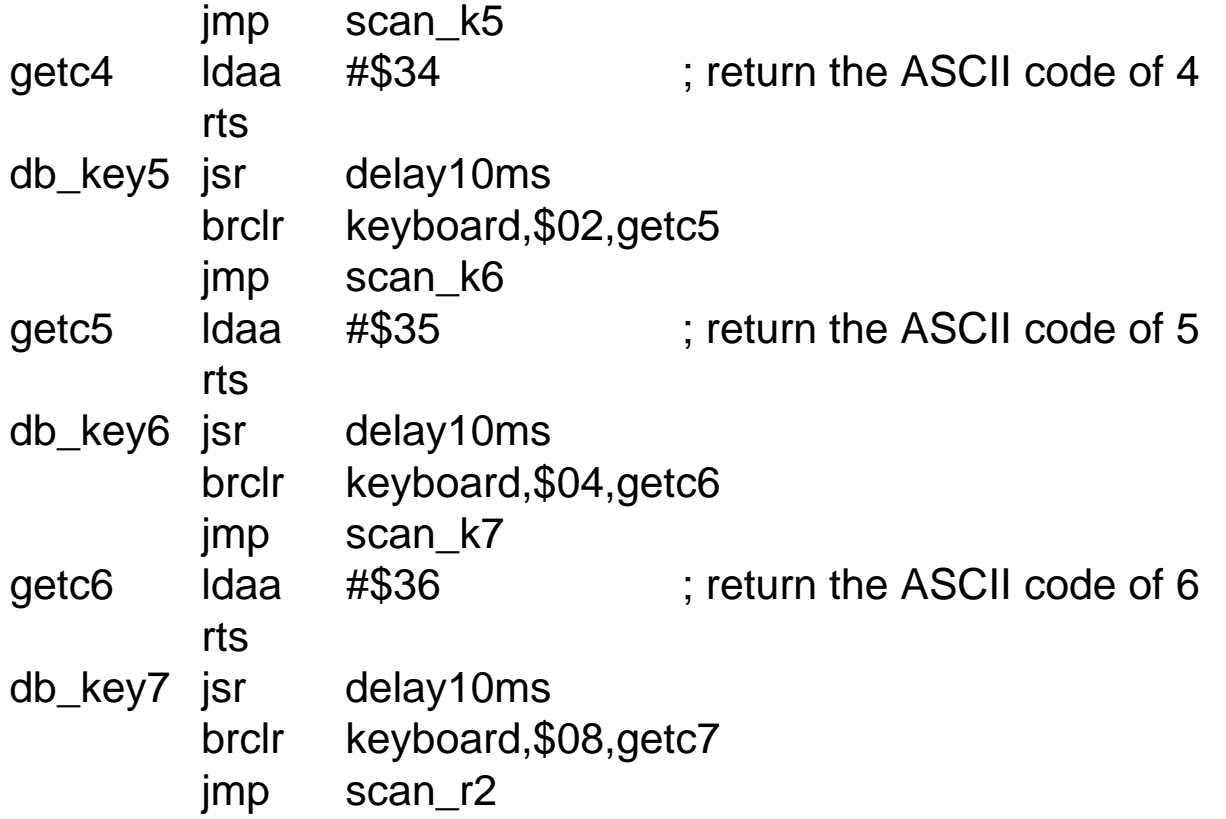

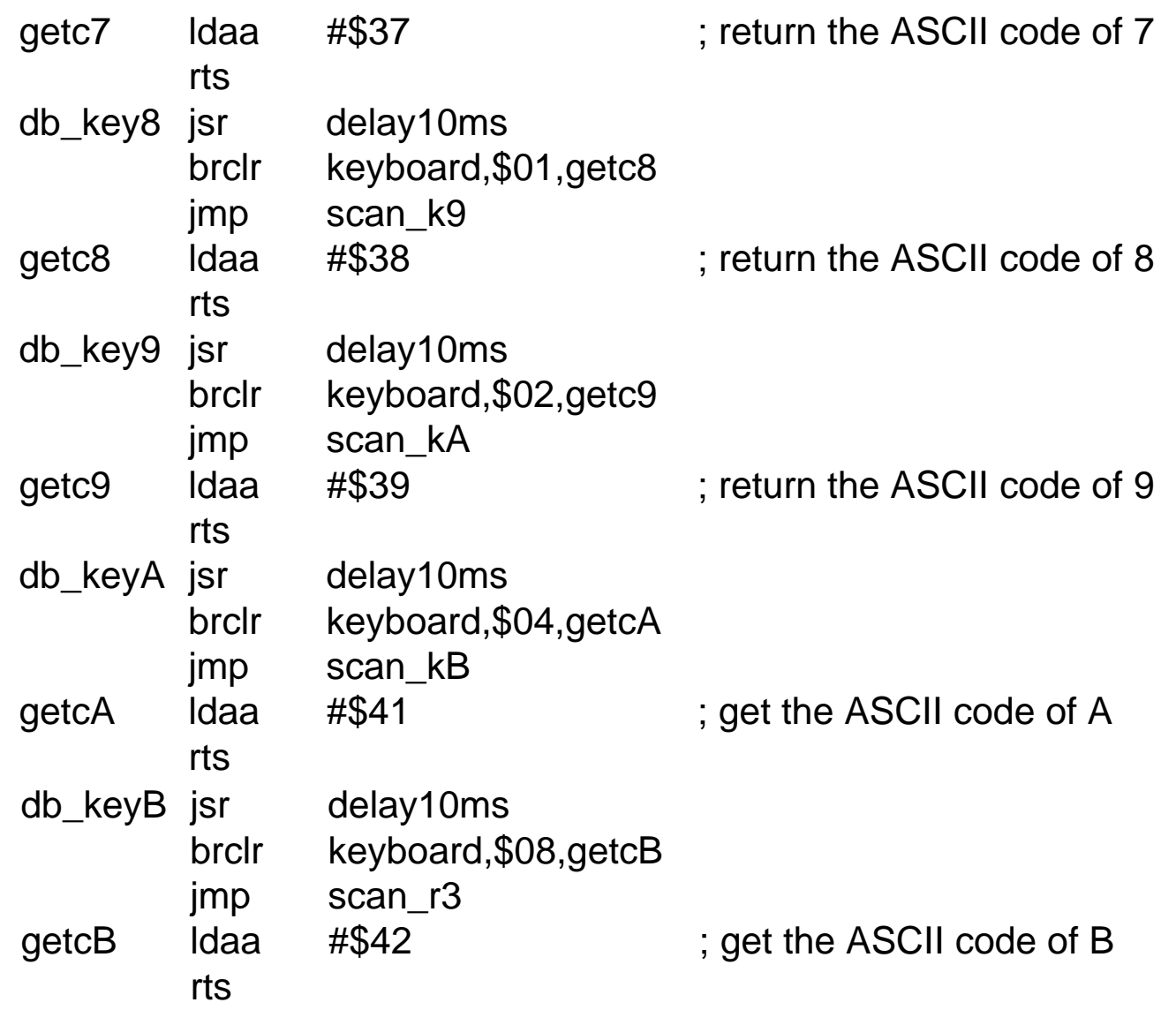

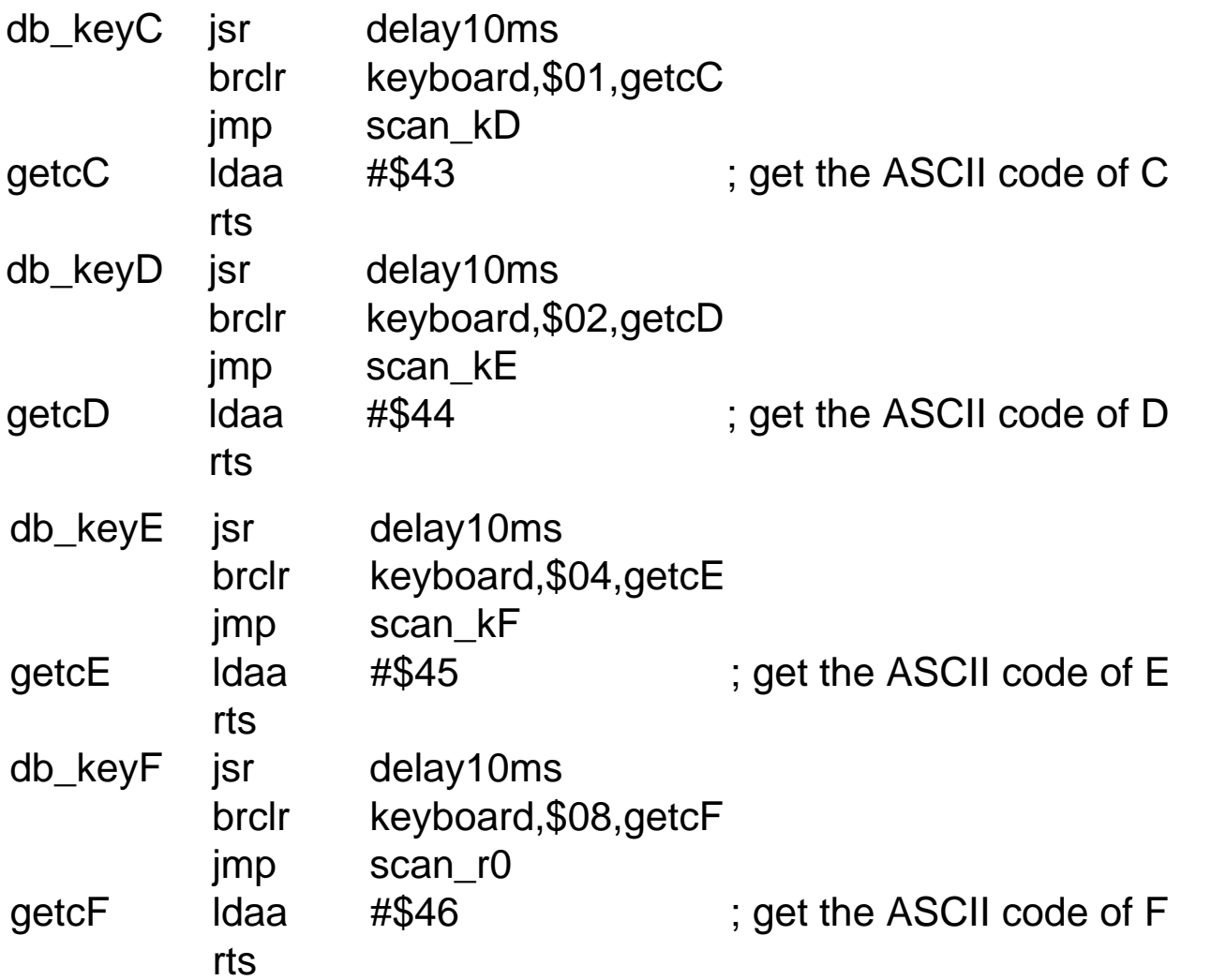

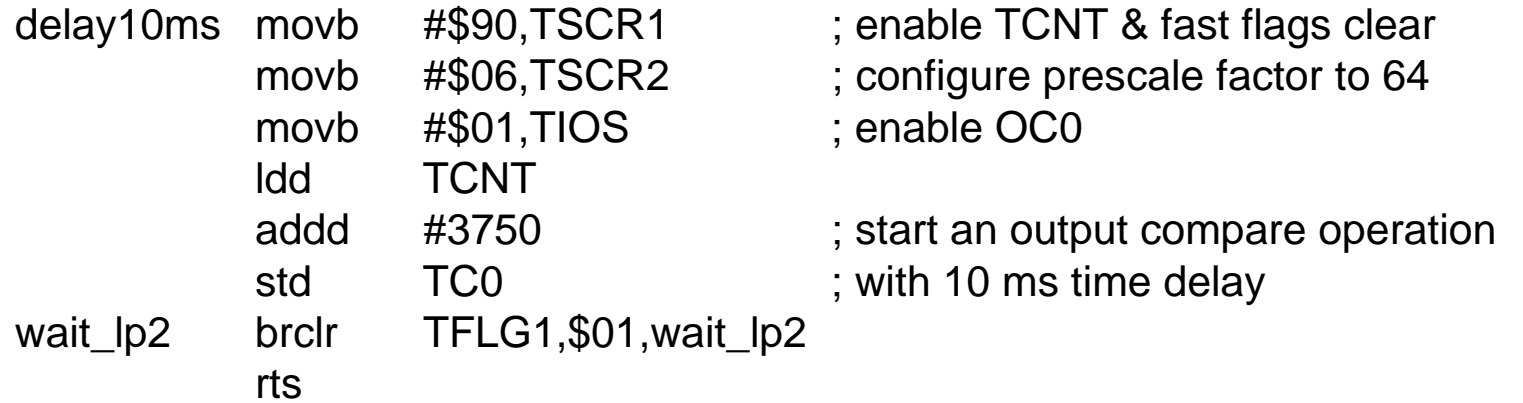

#### Next…

- □ Interfacing with LCD
- □ Time-Multiplexing
- Class in BN 320 on Friday Nov 7th
- Read Chapter 7.6